### **Startup – Default Template**

This procedure defaults system programming and installs one of three templates (square, hybrid, or PBX). See the 616 DR5 Installer Guide starting with page 6-8 for a description of the different templates. Startup can only be performed within 15 minutes of powering on the system. Do not make changes to DNs within 2 minutes after doing a startup as the ports may be disabled.

- 1 Feature \*\*7827887 (STARTUP)
- 2 Enter installer password 266344 (CONFIG)
- 3 Change to template desired (square, hybrid, or PBX)
- 4 Press NEXT to apply the template

### **A.Configuration**

Enter Configuration programming from any 7310 or 7324 system phone by dialing Feature \*\*266344 (\*\*CONFIG). The default installer password is 266344 (CONFIG).

### **1. Trunk/Line Data** (underlined options are the defaults)

```
"Show line:" – enter a line number from 01-06 
"Trunk data" – press SHOW 
  "Trunk mode:" – unsupervised or supervised – press NEXT 
  "Dial mode:" – pulse or tone – press NEXT 
 "Full AutoHold:" - \underline{N} or Y – press NEXT
"Line data" – press SHOW 
 "Line type:" – Public, Private to: (DN), or Pool (A-C) – press NEXT
  "Prime set:" – 21 or CHANGE to another DN – press NEXT 
  "Aux. Ringer:" Y or N – press NEXT 
  "Auto privacy:" – Y or N 
2. Line Access (underlined options are the defaults)
```
**"Show set:"** – enter a DN number from 21-36 – press SHOW **"Line assignment"** – press SHOW  **"Line 01 assigned"** – press ADD  **"Add line:"** – enter a line number (01-06) – repeat for each line to be assigned – press NEXT **"Answer DNs"** – press SHOW  **"No Answer DNs"** – press ADD **"Add DN:"** – enter a DN number from 21-36 (the answer button will be assigned above the intercom buttons) – press NEXT **"Ringing"** – press SHOW  **"Line 01:"** – Ring or No ring (repeat for each line assigned) – press NEXT **"Line pool access"** – press SHOW

**"Line pool A:**" – N or Y (assigns access to line pools) – repeat for pools B & C – press NEXT

**"Intercom keys:"**  $-2$ , 0 or  $1 -$  press NEXT

**"Prime line:"** – None, line (01-06), I/C, or pool (A-C) (lines or pools must be assigned **first to be designated as prime line**)

#### **3. Call Handling** (underlined options are the defaults)

```
"Held reminder:" -\underline{N} or Y – press NEXT
```

```
"DRT to prime:" – Y or N – press NEXT
```
**"DRT delay:"** – assign number of rings 3, 4, 6, 10, 1 or 2 – press NEXT

**"Trnsfr callbk:"** – assign number of rings 3, 4, 5, 6, 12 – press NEXT

**"Park prefix:"** – assign first digit of park code 1, 6, 7, 8, None (park prefix can't be first digit of any existing station number or pool code) – press NEXT

**"Park timeout:"** – assign number of seconds before parked call returns 45, 60, 90, 120, 150, 180, 300, 600 – press NEXT

**"Camp timeout:"** – assign number of seconds before camped call returns 45, 60, 90, 120, 150, 180 – press NEXT

**"Directd pickup:"** – Y or N – press NEXT

**"On hold:"** – Tones, Music, or Silence – press NEXT

### **4. Miscellaneous** (underlined options are the defaults)

**"Backgrnd music:"**  $-\underline{N}$  or Y – press NEXT

**"Direct-dial #:"**  $-0$ , 6, 7, or  $8$  – press NEXT

**"Link time:"** – 600, 700, 800, 900, 1000, 100, 200, 300, 400, or 500 – press NEXT

**"Set relocation:"** – N or Y – press NEXT

**"Host delay:"** – 1000, 1200, 1400, 1600, 1800, 2000, 200, 400, 600, or 800 – press NEXT

**"Supervision:"** – 460, 600, 60, 100, or 260 – press NEXT

**"External code:"** – 9, or press CHANGE to assign another digit – press NEXT

**"Line pool codes"** – press SHOW

 **"Line pool A:"** – press CHANGE to assign or change pool access code – enter pool access code (1-4 digit number starting with  $6, 7, 8,$  or  $9$ ) – repeat for pools B  $&C$  – press NEXT

**"Installer pswd.:"** – press SHOW

 **"New pswd:"** – enter new password from 1-6 digits – press OK

 **"Re-enter:"** – enter new password again – press OK

 **"Password changed"** 

**5. System Data** (underlined options are the defaults)

**"Individual DNs"** – press SHOW

 **"Old DN:"** – enter DN to be changed – press OK

 **"New DN:"** – enter new DN number – press OK

 $\mathbf{x} \times \mathbf{y}$ 

### **B. General admin**

Enter Configuration programming from any 7310 or 7324 system phone by dialing Feature \*\*266344 (\*\*CONFIG). Press NEXT for the "B. General admin" display. The default installer password is 266344 (CONFIG). o a s

**"1. Sys speed dial"** (underlined options are the defaults)

**"Speed dial #:"** – enter a speed dial code from 01-70 – press SHOW – press CHANGE

 $Hxx:$ <sup>\*\*</sup> – enter phone number (up to 17 digits) – press OK

**"Use prime line"** or press CHANGE to use a specific line or pool – press NEXT

**"Display digits:"** – Y or N – press NEXT

**"Bypass restr'n:"**  $-\underline{N}$  or Y

### **"2. Names"** (underlined options are the defaults)

**"Set names"** – press SHOW  **"Show set:"** – enter a DN number from 21-36  **"xx: xx"** – press CHANGE  **"xx:"** – enter name using letters on dial pad (repeat for each set) **"Line names"** – press SHOW  **"Show line:"** – enter a line number from 01-06  **"Line xx: Line xx"** – press CHANGE  **"Line 01:"** – enter name using letters on dial pad (repeat for each line)

### **"3. Time and date"** (underlined options are the defaults)

**"Time xx:yy"** – press CHANGE  **"Hour: xx"** – press CHANGE  **"Hour:"** – enter hour using dial pad – press NEXT  **"Minutes: yy"** – press CHANGE  **"Minutes:"** – enter minutes using dial pad  **"AM"** – press CHANGE for PM if needed – press NEXT **"Date xx yy zz"** - press CHANGE  **"Year: zz"** – press CHANGE  **"Year:"** – enter 2-digit year using dial pad – press NEXT  **"Month: yy"** – press CHANGE  **"Month:"** – enter month (01-12) using dial pad – press NEXT  **"Day: xx"** – press CHANGE  **"Day:"** – enter day (01-31) using dial pad – press NEXT

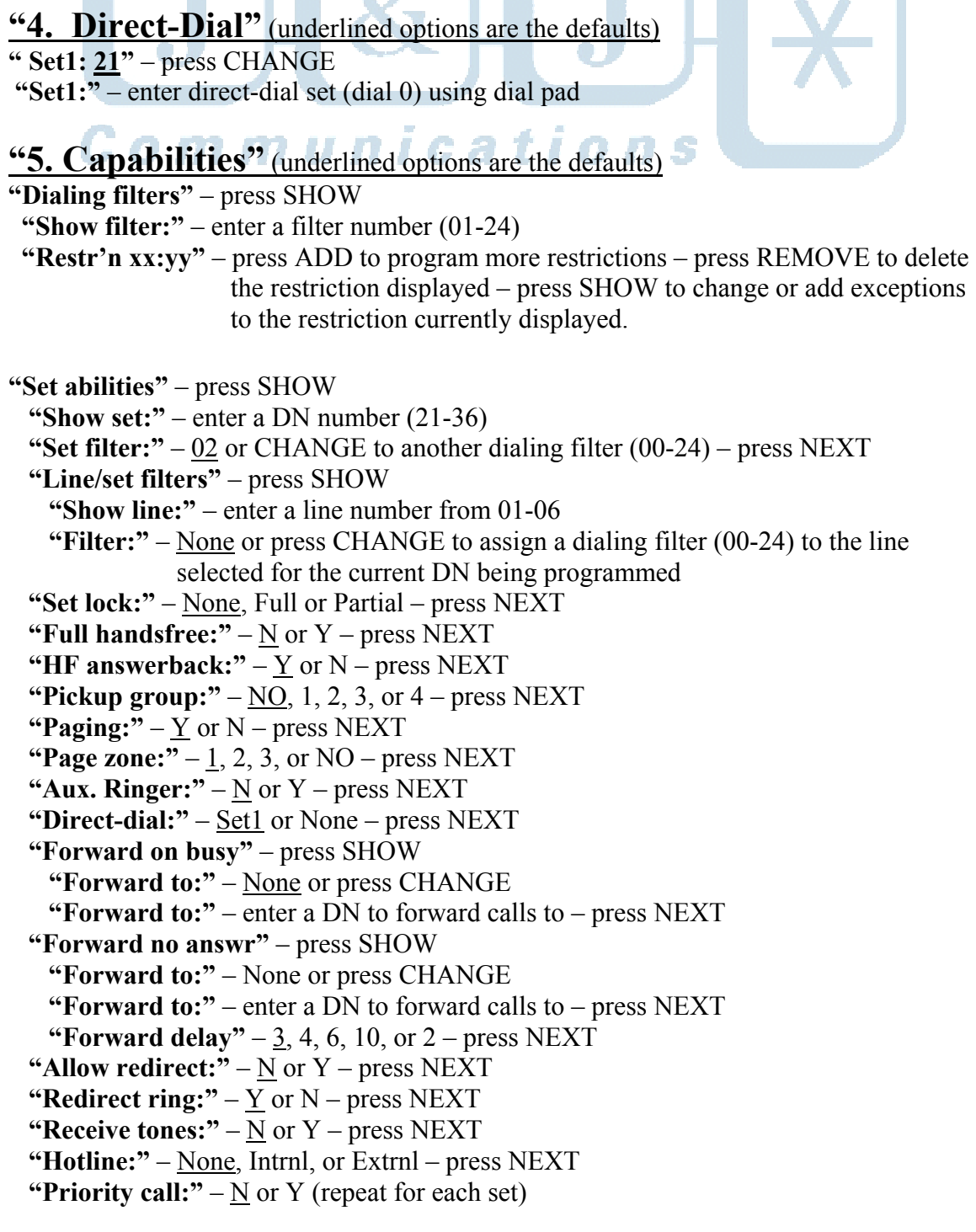

**"Line abilities"** – press SHOW  **"Show line:"** – enter a line number (01-06)  **"Line filter:"** – 03 or change to another dialing filter (00-24) (repeat for each line) **"COS passwords"** – press SHOW IONS **"Show password:"** – enter a password number (00-19) **"Pswd xx:"** – None or change to enter any 6-digit number **"6. Service Modes"** (underlined options are the defaults) **"Control sets"** – press SHOW **"Show line:"** – enter a line number (01-06)  **"Line xx:"** – 21 or CHANGE to another DN (21-36) (repeat for each line)  **"Name1:Night"** – press CHANGE  **"Name1:"** – enter any name up to 7 characters – press NEXT  **"Setting:"** – Manual, Off, Auto – CHANGE if desired – press NEXT **"Start time:"** (Auto mode only)  $-23:00$  or CHANGE – press NEXT  **"Stop time:"** (Auto mode only) – 07:00 or CHANGE – press NEXT  **"Trunk answer:"** – Y or N – press NEXT  **"Extra-dial:"** – 21 or CHANGE to another DN (21-36) – press NEXT  **"Show line:"** – enter a line number (01-06)  **"Ringing Sets"** – press SHOW  **"Set:"** – 21 or press ADD and/or REMOVE to change ringing sets for this line – press NEXT **"Aux. Ringer:"**  $-\underline{Y}$  or N  **"Name2:Evening"** – press CHANGE  **"Name2:"** – enter any name up to 7 characters – press NEXT  **"Setting:"** – Manual, Off, Auto – CHANGE if desired – press NEXT  **"Start time:"** (Auto mode only) – 17:00 or CHANGE – press NEXT **"Stop time:"** (Auto mode only) – 23:00 or CHANGE – press NEXT  **"Trunk answer:"** – Y or N – press NEXT  **"Extra-dial:"** – 21 or CHANGE to another DN (21-36) – press NEXT **"Show line:"** – enter a line number (01-06)  **"Ringing Sets"** – press SHOW **"Set:"**  $-21$  or press ADD and/or REMOVE to change ringing sets for this line  $$  press NEXT  **"Aux. Ringer:"** – Y or N  **"Name3:Lunch"** – press CHANGE  **"Name3:"** – enter any name up to 7 characters – press NEXT  **"Setting:"** – Manual, Off, Auto – press NEXT **"Start time:"** (Auto mode only) –  $12:00$  or CHANGE – press NEXT  **"Stop time:"** (Auto mode only) – 13:00 or CHANGE – press NEXT  **"Trunk answer:"** – Y or N – press NEXT  **"Extra-dial:"** – 21 or CHANGE to another DN (21-36) – press NEXT

 **"Show line:"** – enter a line number (01-06)  **"Ringing Sets"** – press SHOW  **"Set:"** – 21 or press ADD and/or REMOVE to change ringing sets for this line – (repeat for each line) "Aux. Ringer:" $-Y$ or N  $n$ **ications** 

### **"7. Password"** (underlined options are the defaults)

**"Admin. Password"** – press CHANGE to alter password (23646) **"New pswd:"** – enter a new password from 1-6 digits – press OK **"Re-enter:"** – re-enter new password – press OK  **"Password changed"** 

### **"8. Log Defaults** (underlined options are the defaults)

**"Reset all logs"** – press SHOW **"Space/log:"** – enter the space per log allowed  $(1-160)$  – press OK  **"1 sets: xxx each?"** – press YES Programming session ends

### **"9. Call Services** (underlined options are the defaults)

```
"Auto Call Info" – press SHOW 
  "Show line:" – enter a line number (01-06) 
 "Line xx:" – None or enter a DN number (21-36)
  "Line xx: yy" – repeat for each caller ID line 
"Set services" – press SHOW 
  "Show set:" – enter a DN number (21-36) 
    "Autolog/ShowVMsg" – press SHOW 
      "Line 01" – press SHOW 
      "Logging set" – N or Y 
     "Show extl VMsg:" – N or Y (Repeat for each line)
    "Log space" – press SHOW 
      "Log:xxx Pool:yyy" – press ADD or REMOVE to change log 
    "Log passwrd:" – None – press NEXT 
    "1stDisplay:" – Name, Numbr, or Line – press NEXT 
"VMsg centr tel#s" – press SHOW 
  "Vmsg center 1" – press SHOW 
    "No numbr stored" – press CHANGE 
    "VMsg center 1:" – enter a number up to 15 digits – press OK (repeat for each 
                        message center) 
"VMsg tel#s→lines" – press SHOW 
 "Show line:" – enter a line number (01-06)
   "Lxx VmsgCentr:1" - 1, 2, 3, 4, 5, or N (repeat for each line)
```
## **Norstar 616 w/DR5 DS Programming "C. Set copy" "Copy:"** – SYSTEM data or SYSTEM+USER – press NEXT

 **"Source:"** – enter a DN to copy from (21-36)  **"Copy to set:"** – enter a DN to copy to (21-36) Ons  **"xx >yy"** 

## **"D. System Version"** – press SHOW

" $SP: 30$ 

### **Norstar 616 w/DR5 DS – Index**

Admin Password, change: Page 6 – General admin – Password – Admin Password Answer Buttons: Page 1 – Configuration – Line Access – Answer DN's Auxiliary Ringer, assign to set: Page 4 – General admin – Capabilities – Set abilities – Aux. ringer Background Music: Page 2 – Configuration – Miscellaneous – Backgrnd music Caller ID, auto display: Page 6 – General admin – Call Services – Auto Call Info Caller ID, logging: Page 6 – General admin – Call Services – Set Services Call Forward, busy: Page 4 – General admin – Capabilities – Set abilities – Forward on busy Call Forward, no answer: Page 4 – General admin – Capabilities – Set abilities – Forward no answr Call Interrupt, allow: Page 4 – General admin – Capabilities – Set abilities – Priority call Call Park Prefix: Page 2 – Configuration – Call Handling – Park prefix Call Park Timeout: Page 2 – Configuration – Call Handling – Park timeout Camp Timeout: Page 2 – Configuration – Call Handling – Camp timeout Class of Service Passwords: Page 5 – General admin – Capabilities – COS passwords Configuration Password: Page 2 – Configuration – Miscellaneous – Installer pswd Control Sets: Page 5 – General admin – Service Modes – Control Sets Copy, set programming: Page 7 – Set Copy Date: Page 3 – General Admin – Time and Date – Date Delay Ring Transfer, prime set: Page 2 – Configuration – Call Handling – DRT To Prime Delay Ring Transfer, ring delay: Page 2 – Configuration – Call Handling – DRT Delay Directed Pickup: Page 2 – Configuration – Call Handling – Directd pickup DNs, changing: Page 2 – System Data – Individual DNs External Code: Page 2 – Configuration – Miscellaneous – External code Flash Interval: Page 2 – Configuration – Miscellaneous – Link time Handsfree Answerback: Page 4 – General admin – Capabilities – Set abilities – HF answerback Handsfree button: Page 4 – General admin – Capabilities – Set abilities – Full handsfree Hold Reminder: Page 2 – Configuration – Call Handling – Held Reminder Host Delay: Page 2 – Configuration – Miscellaneous – Host delay Hotline: Page 4 – General admin – Capabilities – Set abilities – Hotline Intercom Buttons: Page 2 – Configuration – Line Access – Intercom keys Line Assignment: Page 1 – Configuration – Line Access – Line assignment Line Pool, access: Page 1 – Configuration – Line Access – Line pool access Line Pool, codes: Page 2 – Configuration – Miscellaneous – Line pool codes Line Pool, setup: Page 1 – Configuration – Trunk/Line Data – Line Data – Line Type Line Redirection, allow: Page 4 – General admin – Capabilities – Set abilities – Allow redirect Line Redirection, ring reminder: Page 4 – General admin – Capabilities – Set abilities – Redirect ring Music-On-Hold: Page 2 – Configuration – Call Handling – On hold Names, lines: Page 3 – General Admin – Names – Line names Names, sets: Page 3 – General Admin – Names – Set names Operator, access #: Page 2 – Configuration – Miscellaneous – Direct-dial # Operator, assign to set: Page 4 – General admin – Capabilities – Set abilities – Direct-dial Operator, positions: Page 4 – General admin – Direct-Dial Paging, external access: Page 4 – General admin – Capabilities – Set abilities – Paging Paging Zone, internal: Page 4 – General admin – Capabilities – Set abilities – Page zone Pickup Group: Page 4 – General admin – Capabilities – Set abilities – Pickup group Prime Line: Page 2 – Configuration – Line Access – Prime Line Prime Set: Page 1 – Configuration – Trunk/Line Data – Line Data – Prime Set Priority Call: Page 4 – General admin – Capabilities – Set abilities – Priority Call Private Lines: Page 1 – Configuration – Trunk/Line Data – Line Data – Line Type Public line: Page 1 – Configuration – Trunk/Line Data – Line Data – Line Type Pulse Dialing: Page 1 – Configuration – Trunk/Line Data – Trunk Data – Dial Mode Restrictions, assign to line: Page 5 – General admin – Capabilities – Line abilities – Line filter Restrictions, assign to set: Page 4 – General admin – Capabilities – Set abilities – Set filter

## **Norstar 616 w/DR5 DS – Index**

Restrictions, exceptions: Page 4 – General admin – Capabilities – Dialing filters Restrictions, line per set: Page 4 – General admin – Capabilities – Set abilities – Line/set filters Restrictions, setup: Page 4 – General admin – Capabilities – Dialing filters Ringing Assignment: Page 1 – Configuration – Line Access – Ringing Set lock: Page 4 – General admin – Capabilities – Set abilities – Set lock Set Relocation: Page 2 – Configuration – Miscellaneous – Set relocation Speed Dial, system: Page 3 – General Admin – Sys speed dial Supervision: Page 1 – Configuration – Trunk/Line Data – Trunk Data – Trunk Mode Supervision Timer: Page 2 – Configuration – Miscellaneous – Supervision System Version, software type: Page 7 – System Version Time: Page 3 – General Admin – Time and Date – Time Touchtone Dialing: Page 1 – Configuration – Trunk/Line Data – Trunk Data – Dial Mode Touchtones, receive: Page 4 – General admin – Capabilities – Set abilities – Receive tones

**J & J Communications 770-795-5462 or 888-552-6665 www.jandjcommunications.com**